## **Эмуляция интерфейса RS232 в USB сканерах Metrologic (9520 и 9540).**

Перепрограммирование поддерживают сканеры MS95xx-38 Voyager. Данные сканеры по умолчанию эмулируют работу USB клавиатуры и автоматически распознаются Windows как «USB Human Interface Devices»:

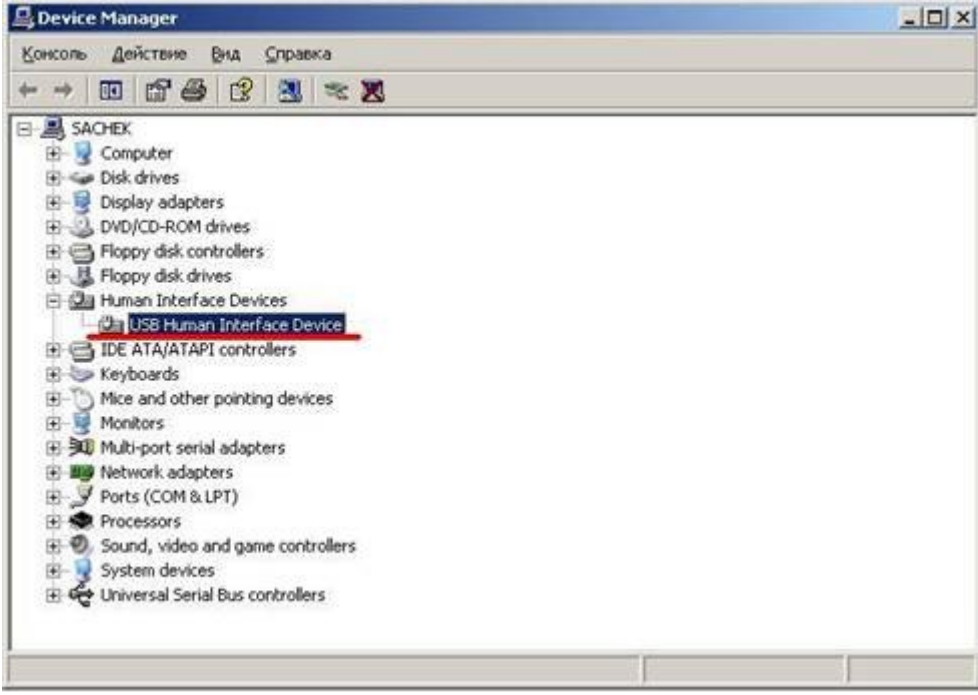

Для эмуляции RS232 интерфейса необходимо:

Скачайте с сайта производителя [\(http://www.europe.metrologic.com/europe/ru\)](http://www.europe.metrologic.com/europe/ru) архив с драйверами: [http://www.europe.metrologic.com/europe/download/software/usb.zip.](http://www.europe.metrologic.com/europe/download/software/usb.zip) Распакуйте полученный архив в любую папку, например- C:\temp\

С инструкции «Configuring for USB POS or HID» входящей в комплект поставки считать конфигурационный ШК – Enable USB Point-of-Sale (POS) Mode. После считывания штрих кода Windows опознает сканер как неизвестное устройство и предложит автоматическую установку. Запустите диспетчер устройств, сканер будет показан как неизвестное устройство (знак вопроса в желтом круге или устройство с восклицательным знаком)

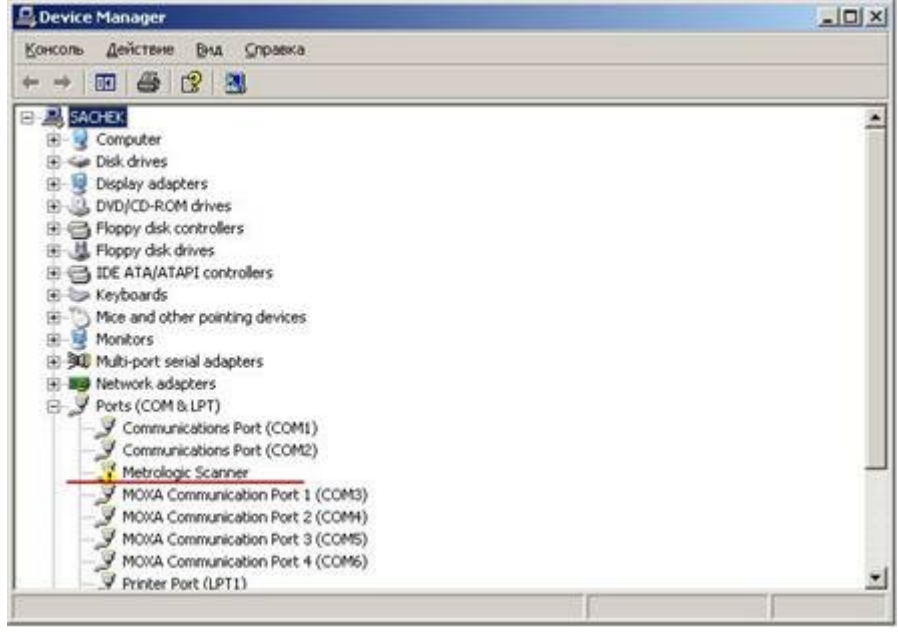

Выделите устройство Metrologic Scanner-после щелчка правой кнопкой мыши, в открывшемся окне выберете пункт «Обновить драйвер….». Дальнейший ход настройки показан на рисунках. Действием «5»- необходимо указать путь к папке, в которую были распакованы драйвера.

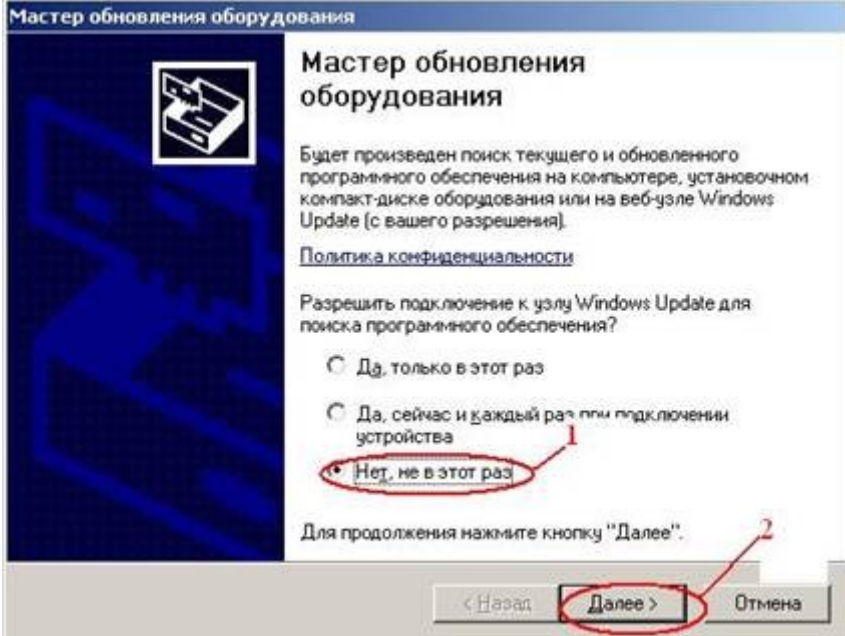

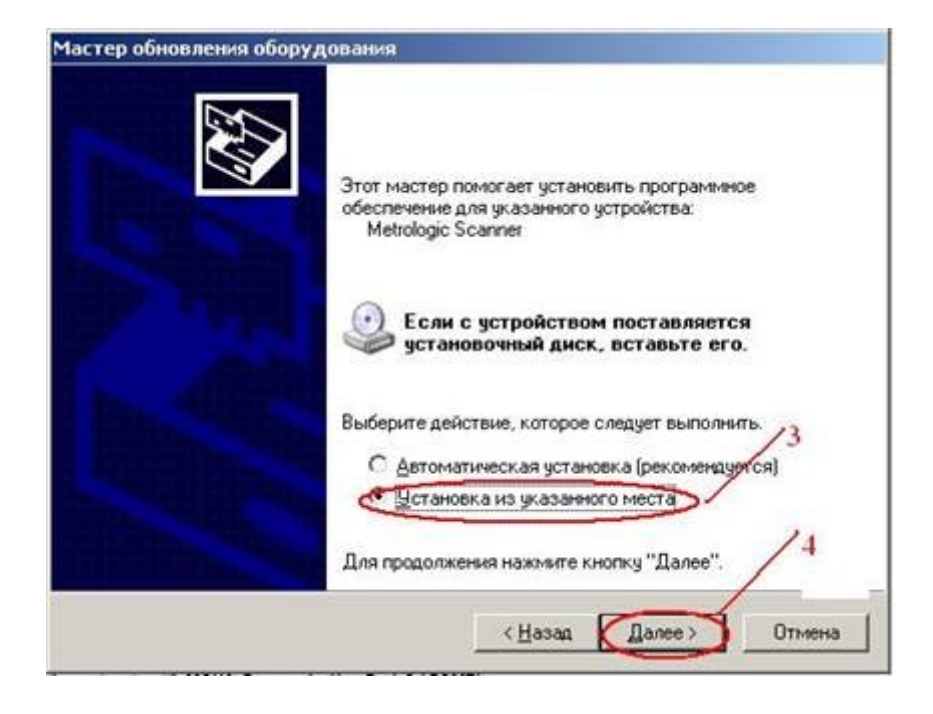

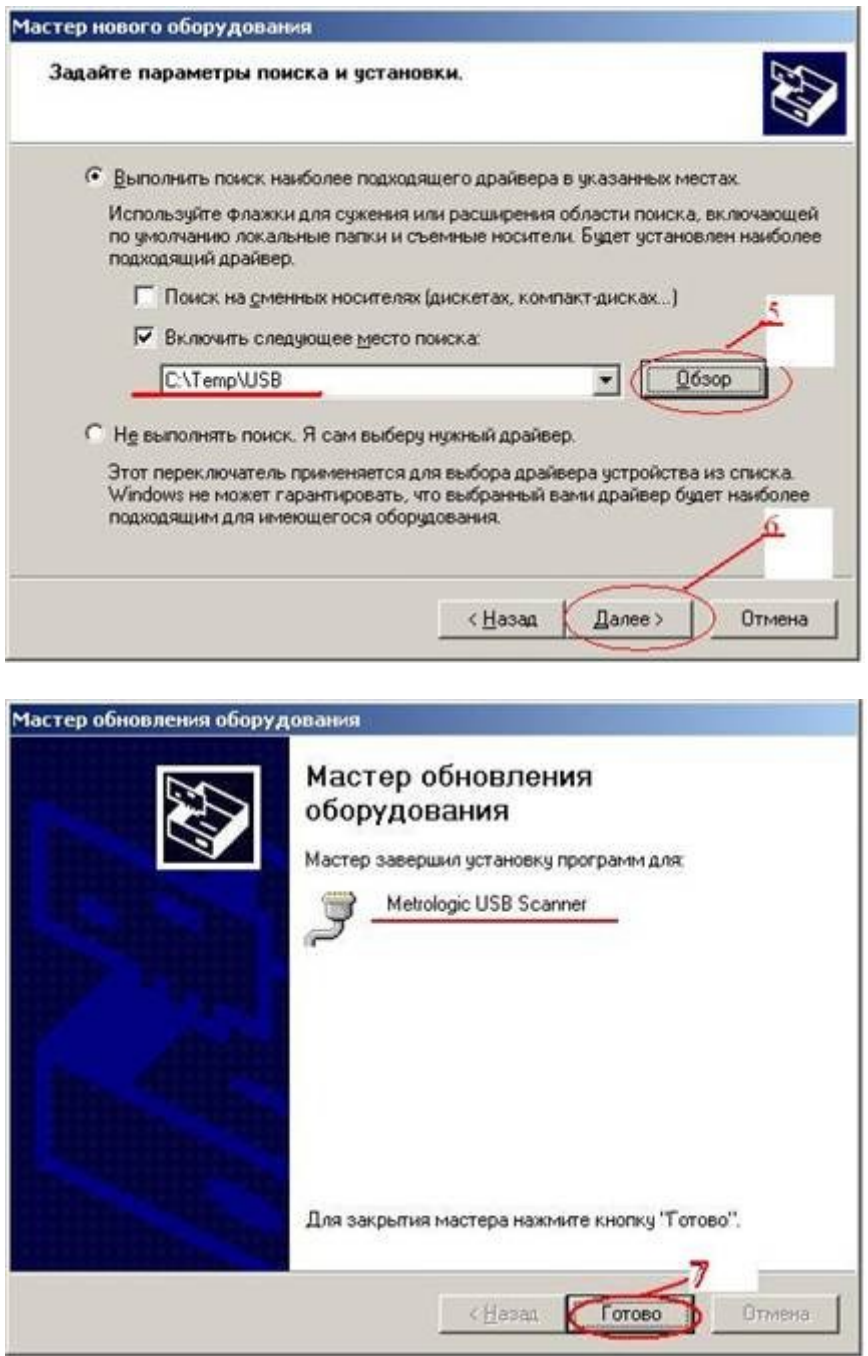

Если все действия были выполнены без ошибок, то сканер будет опознан и в диспетчере устройств появится новый COM порт:

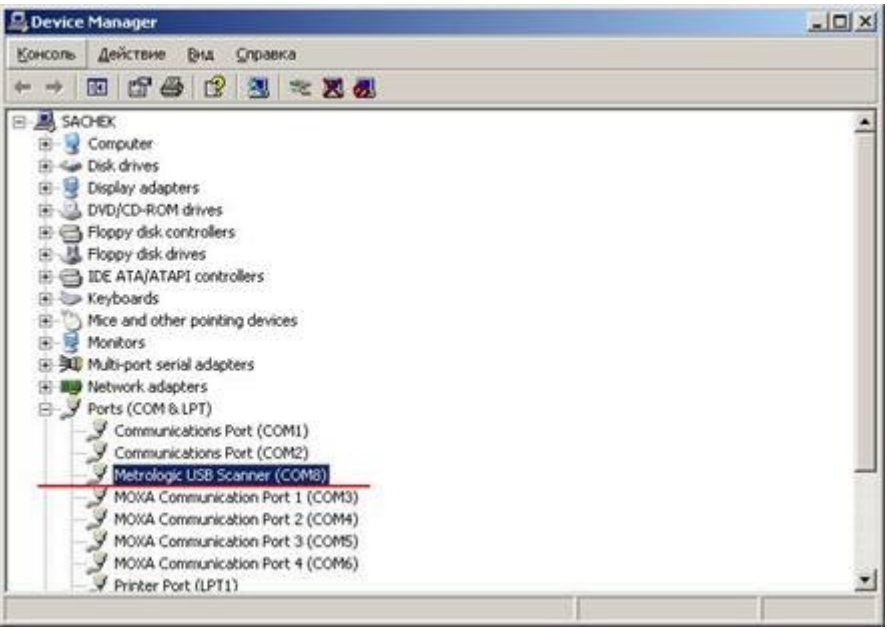

После этого сканер готов к работе.